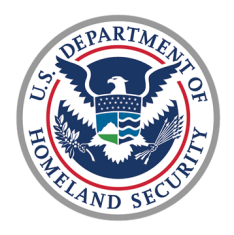

**U.S. Coast Guard** Health, Safety, & Work-Life Service Center

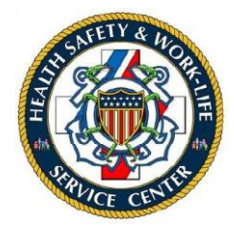

# **CG Ombudsman Registry User Guide for** Ombudsmen

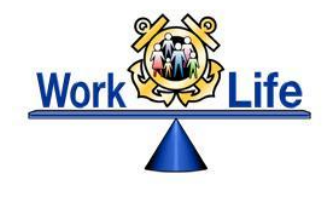

# **Table of Contents**

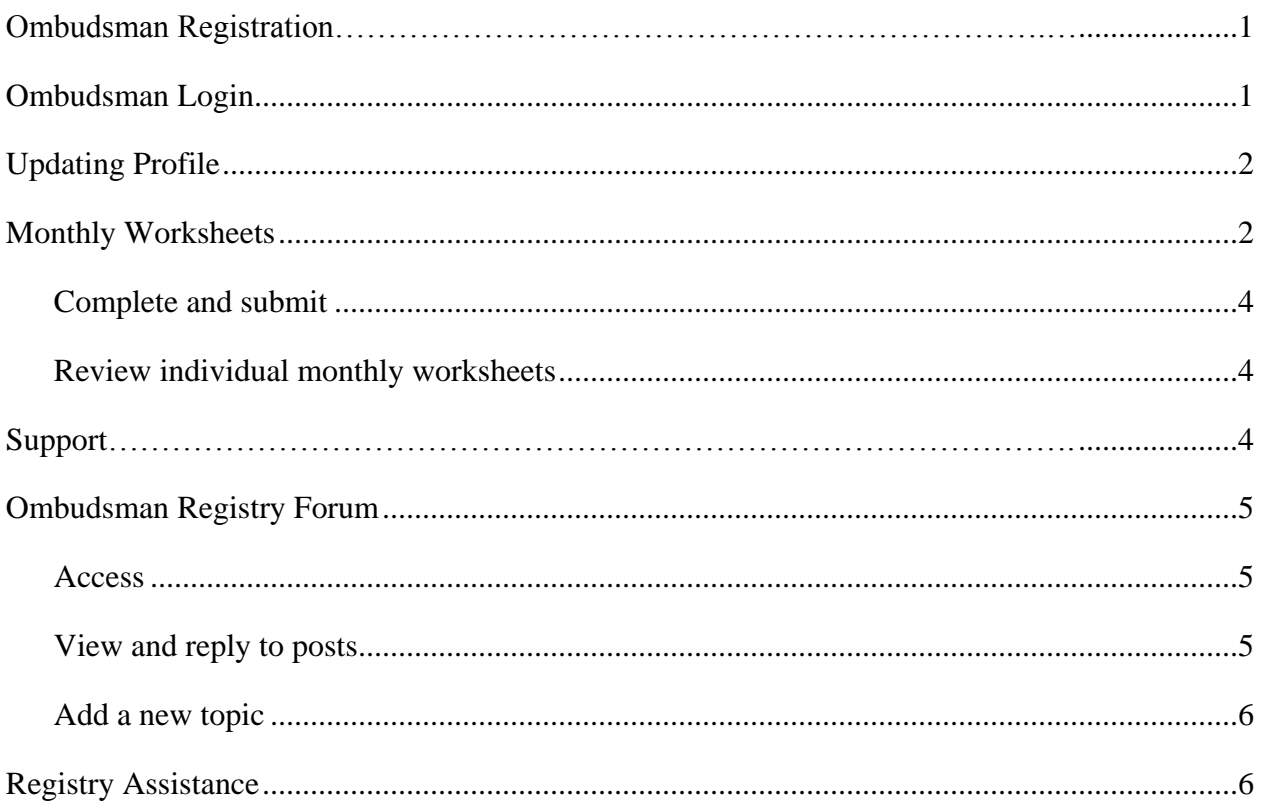

## **CG OMBUDSMAN REGISTRY USER GUIDE FOR OMBUDSMEN**

This user guide provides the procedures required for using the CG Ombudsman Registry. For the purposes of this guide, the term Commander refers to all command designees in the registry.

- 1. **Ombudsmen Registration. Ombudsmen cannot register or assign themselves to a command.** The Ombudsman Coordinator and the Commanding officer registration sections are only for HSWL RP Ombudsman Coordinators, commanding officer/officer-incharge/command designees. Please contact one of the following as these are the only personnel that may register and assign ombudsmen to a command:
	- The Commanding officer/officer-in-charge/command designees
	- Health, Safety, and Work-Life Regional Practice (HSWL RP) Ombudsman **Coordinators**
	- Area Regional Ombudsman Coordinators
	- Ombudsman Program Manager
- 2. **Ombudsman Login.** Once you have been registered by your representative, you will receive an automatically generated email containing an activation link as shown in figure 1.

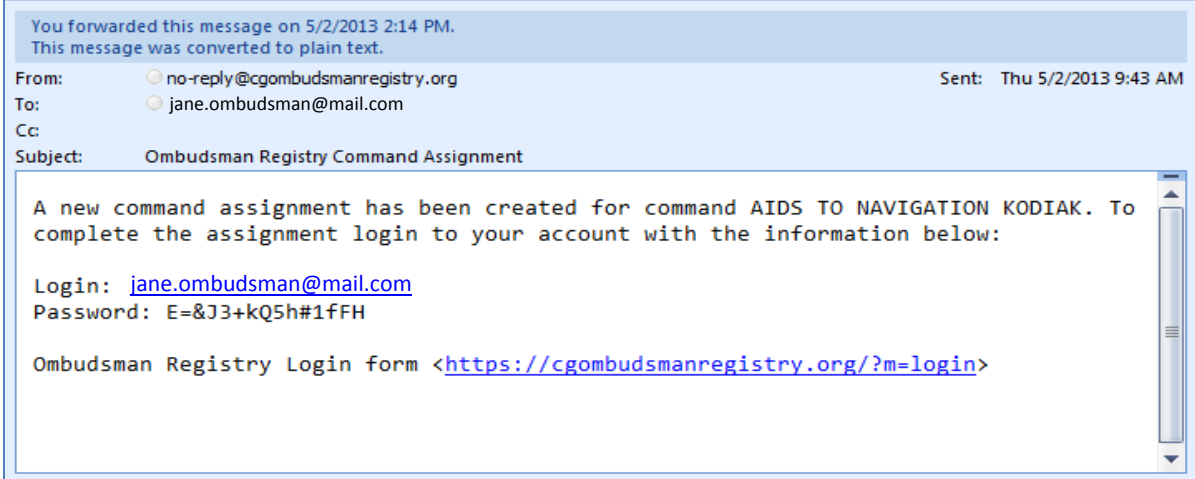

#### **Figure 1**

To login to the Ombudsman Registry, complete the following steps:

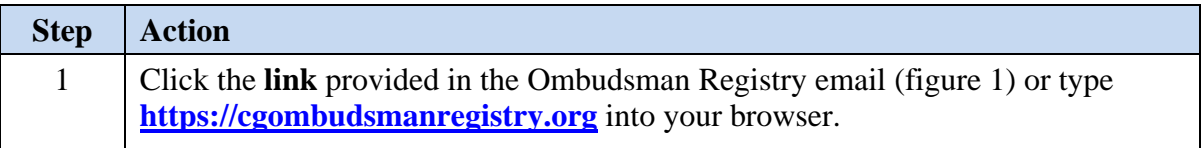

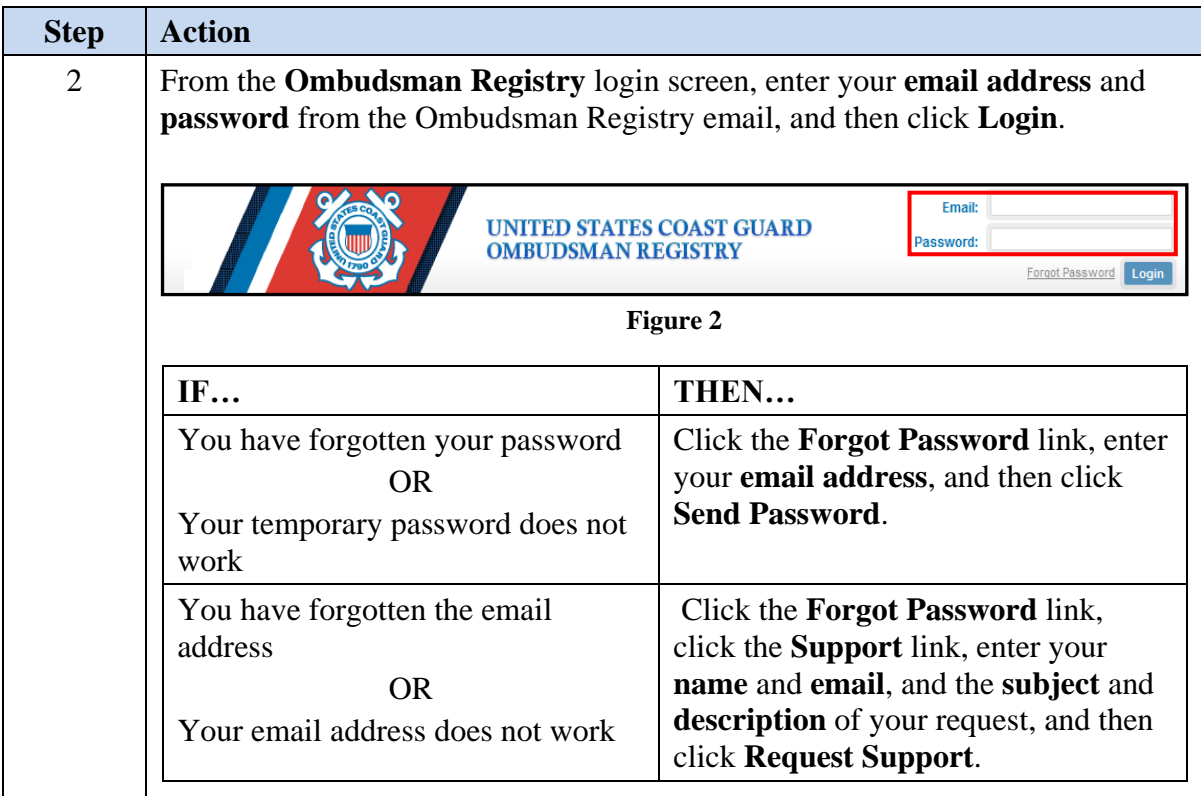

3. **Updating Your Profile**. After you have received your temporary password and logged in to the registry, you will need to update your profile.

To update your profile:

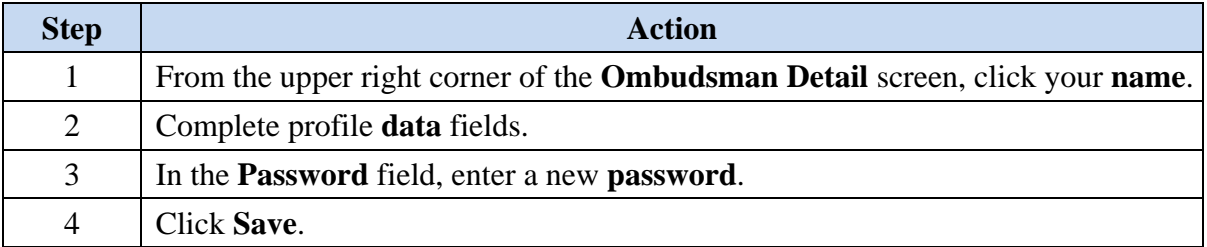

If you have not logged into the registry or have not changed your password within two months, your account may be locked. If this happens, either contact your HSWL ombudsman coordinator or submit a support request.

4. **Monthly Worksheets**. Ombudsmen are required to submit monthly worksheets (figure 3). Ombudsmen will submit their monthly worksheets no later than the10th of each month following the report month. (i.e. June worksheets will be submitted NLT 10 July). Worksheets are archived by calendar year and all worksheets must be entered by midnight eastern time on 31 January of the following year. After 31 January no further worksheets can be entered (i.e. Dec 2018 worksheets must be entered by midnight eastern time on 31 January 2019).

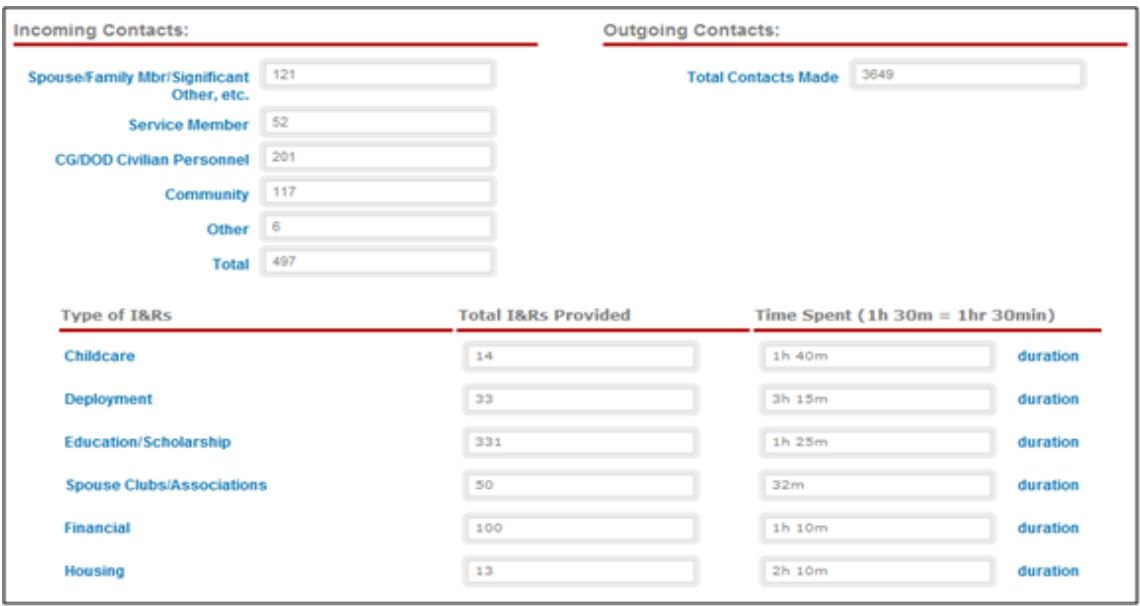

#### **Figure 3**

The commanding officer may want to view the monthly worksheet prior to the ombudsman submitting it; therefore, commanders may direct the ombudsman to save the worksheet as a draft, then the commanding officer can submit the final document through the registry.

- If the worksheet is saved as draft, you can return to edit and make changes. Once the "Submit as Final" button has been selected, no further changes can be made to the worksheet.
- If you have submitted a final worksheet and discover you have made errors, you can submit a "Support Case" request and the erroneous worksheet(s) can be deleted.
- The system can timeout without providing a notification. It is advised that ombudsmen often save the worksheet as a draft when entering their data.

Units can only submit one worksheet per month. For units with two or more ombudsmen, the worksheets must be combined.

An ombudsman assigned to more than one unit, must complete a separate Ombudsman Monthly Worksheet for each command assignment. Even if the commanding officers decide to combine the units into one worksheet, the worksheets for the other units still need to completed with a zero and submitted as final.

Detailed directions for completing the monthly worksheet can be found in the Ombudsman Registry Forum under Ombudsman Tool Kit (figure 4). To access the forum see section 6 of this user guide.

| RSS 2.0<br>Home » Ombudsman Tool Kit |                              |                                                                              |                    |       |
|--------------------------------------|------------------------------|------------------------------------------------------------------------------|--------------------|-------|
|                                      |                              | new topic I watch this forum for new topics                                  |                    |       |
|                                      | Monthly Worksheet            | <b>Latest Post</b><br>Mon, 6 May, 13, 7:39 AM - Christine.M.Degraw@uscg.mil  | <b>Views</b><br>10 | Posts |
|                                      | Monthly Worksheet directions | <b>Latest Post</b><br>Thu, 2 May, 13, 11:47 AM - Christine.M.Degraw@uscg.mil | <b>Views</b><br>14 | Posts |

**Figure 4** 

a. To complete and submit a monthly worksheet:

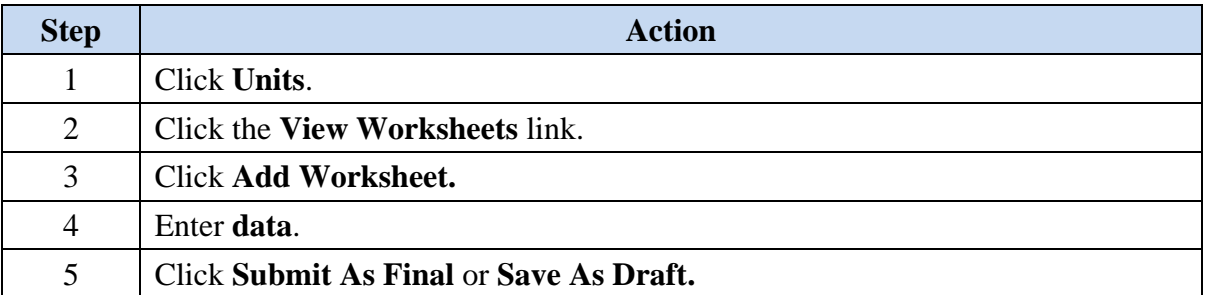

b. To review individual monthly unit worksheets:

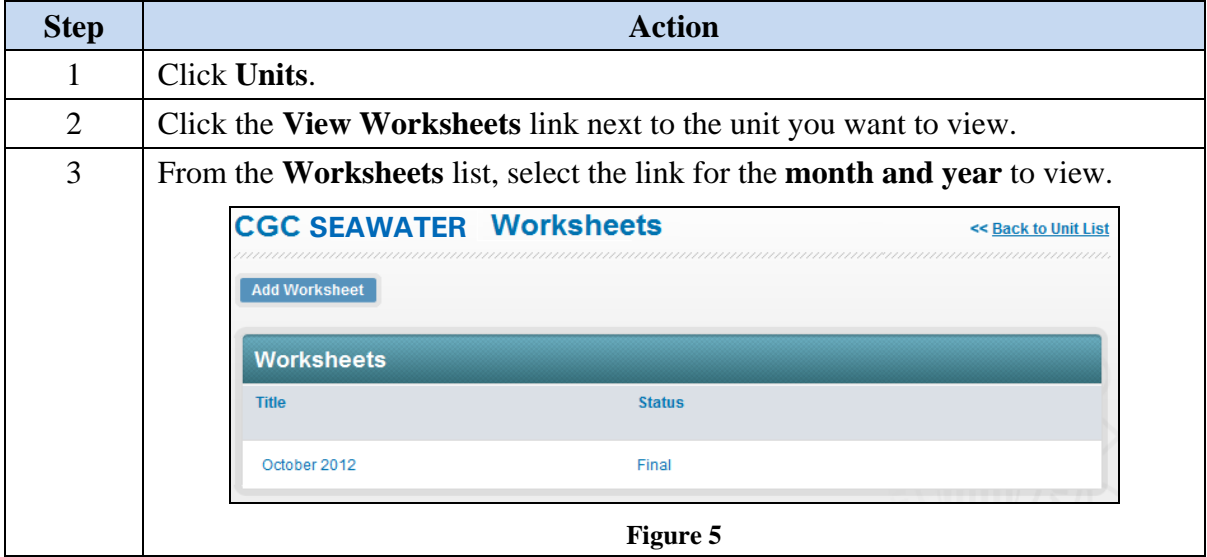

5. **Support**. If at any time, you have problems or questions regarding the CG Ombudsman Registry you can submit a support case request.

To submit a support case request:

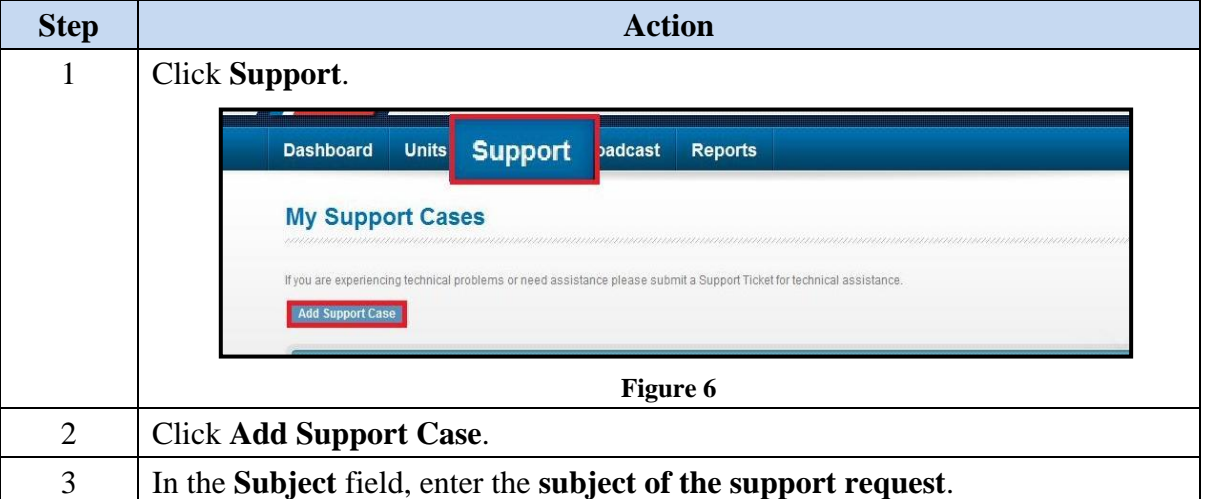

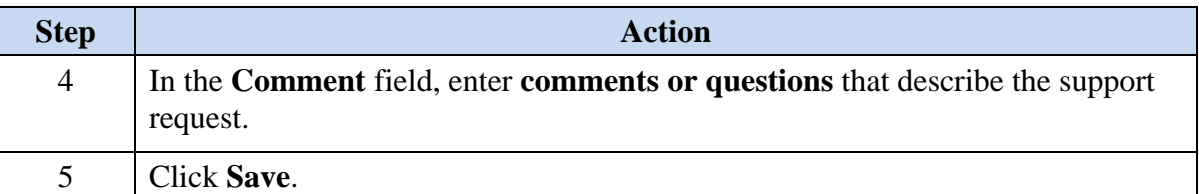

- 6. **Ombudsman Registry Forum**. The forum was developed to give Ombudsmen and Ombudsman Coordinators a secure venue to network, share ideas and best practices, ask questions, and comment on other threads that have been posted. This forum is monitored by the Ombudsman Program Manager and Ombudsman Coordinators to ensure that the Forum Policy is strictly followed.
	- a. To access the forum:

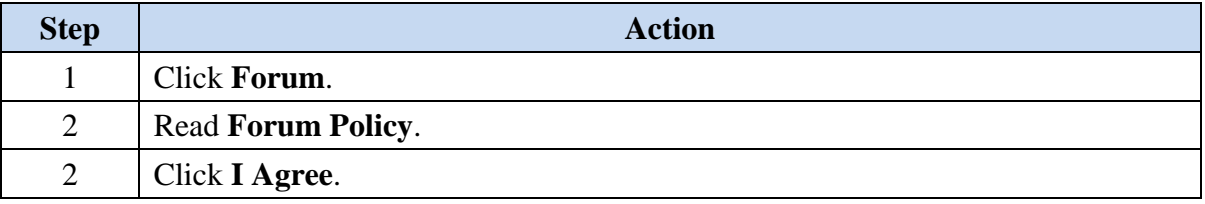

b. To view and reply to a post:

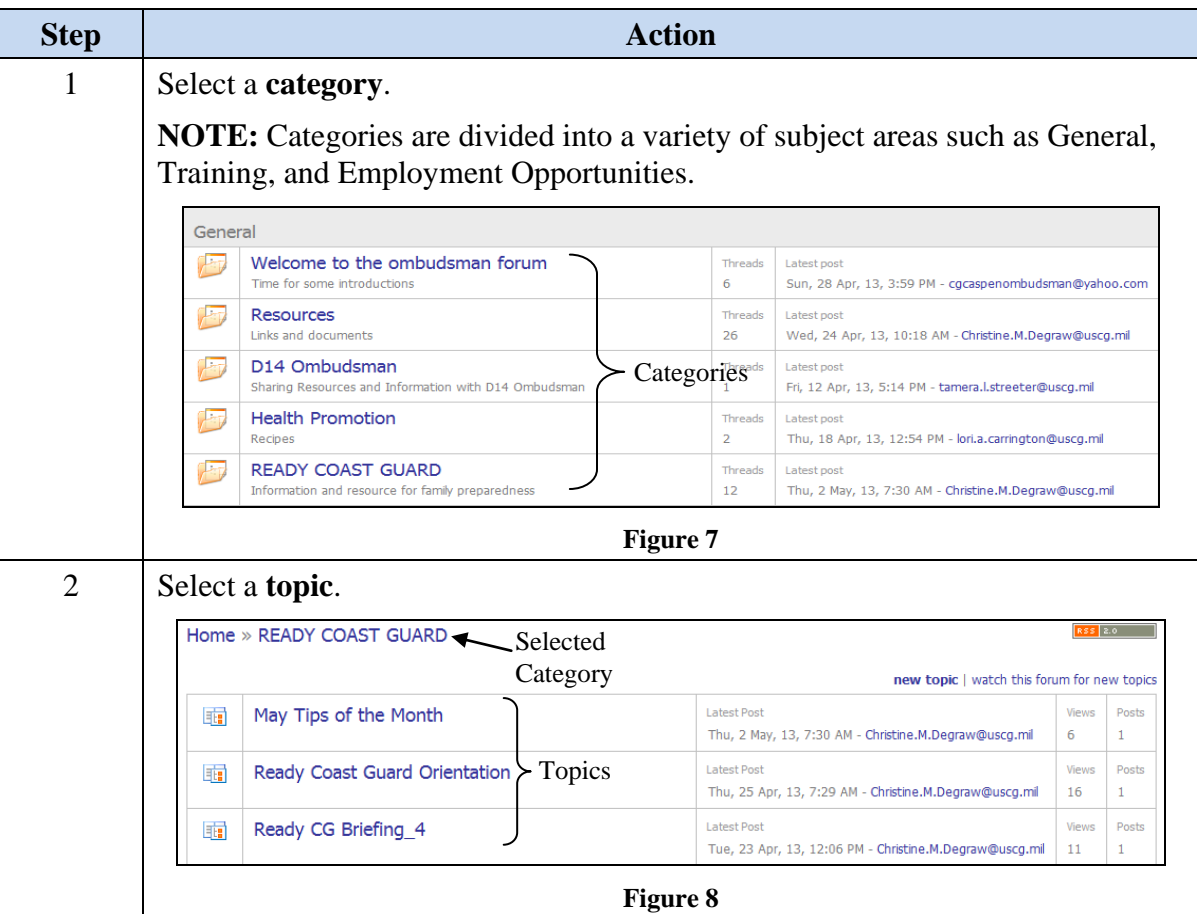

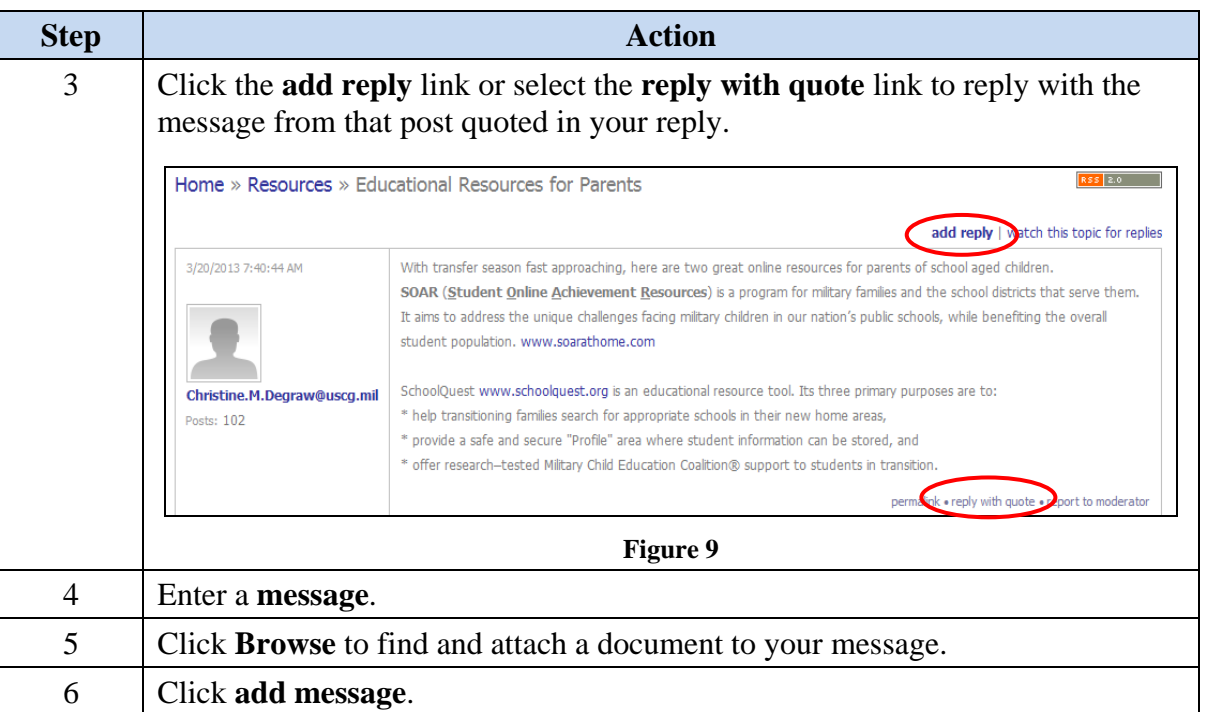

### c. To add a new topic to the forum:

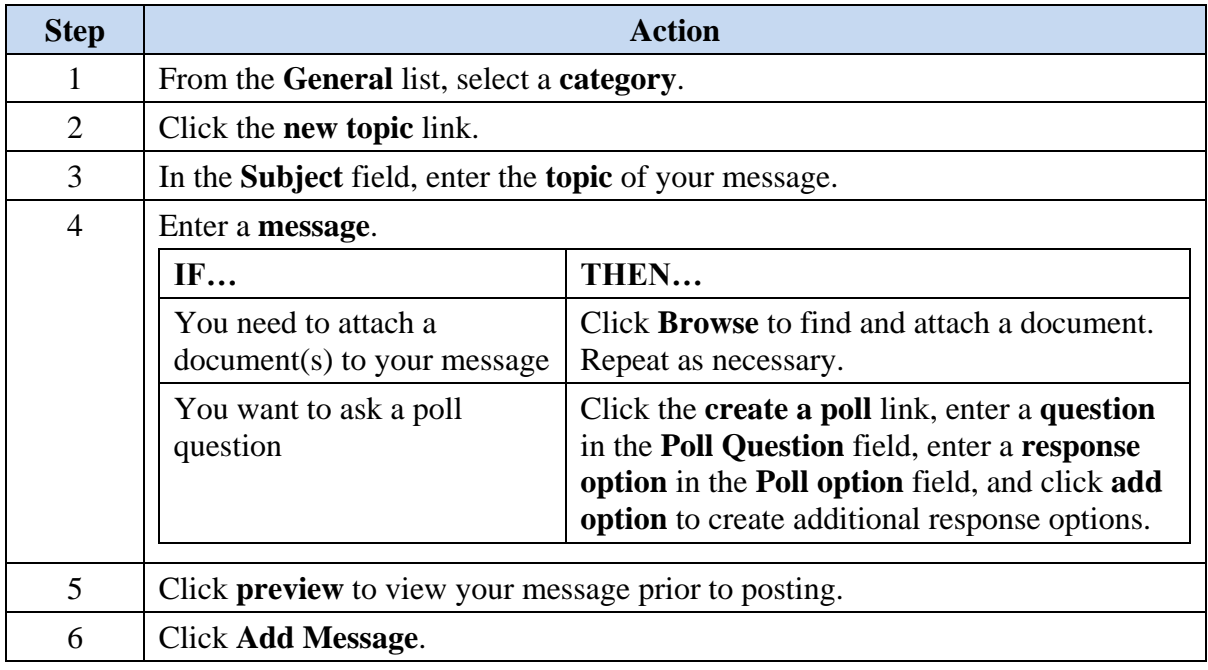

7. **Registry Assistance.** For assistance with the CG Ombudsman Registry please contact your Health, Safety and Work-Life Regional Practice ombudsman coordinator. Their contact information can be found at www.dcms.[uscg.mil/ombud](http://www.dcms.uscg.mil/ombudsman)sman.